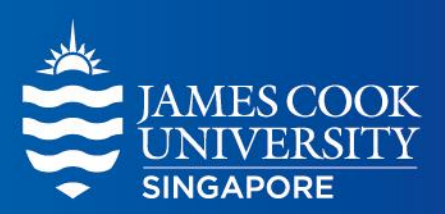

# Working from Home

Connecting securely to campus network and with colleagues

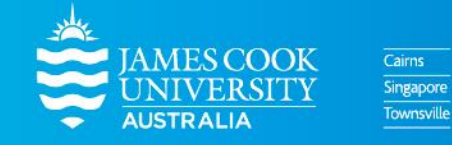

www.jcu.edu.sg

## **Overview**

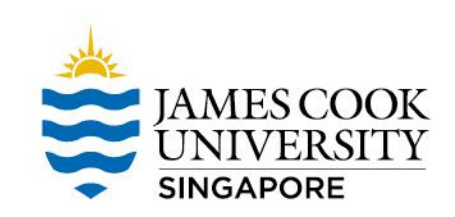

#### **What are we covering**

How you can quickly get up to speed with working remotely

#### **What are we not covering**

In depth technical information. More help is provided via the links

**Who is this for** James Cook University Staff

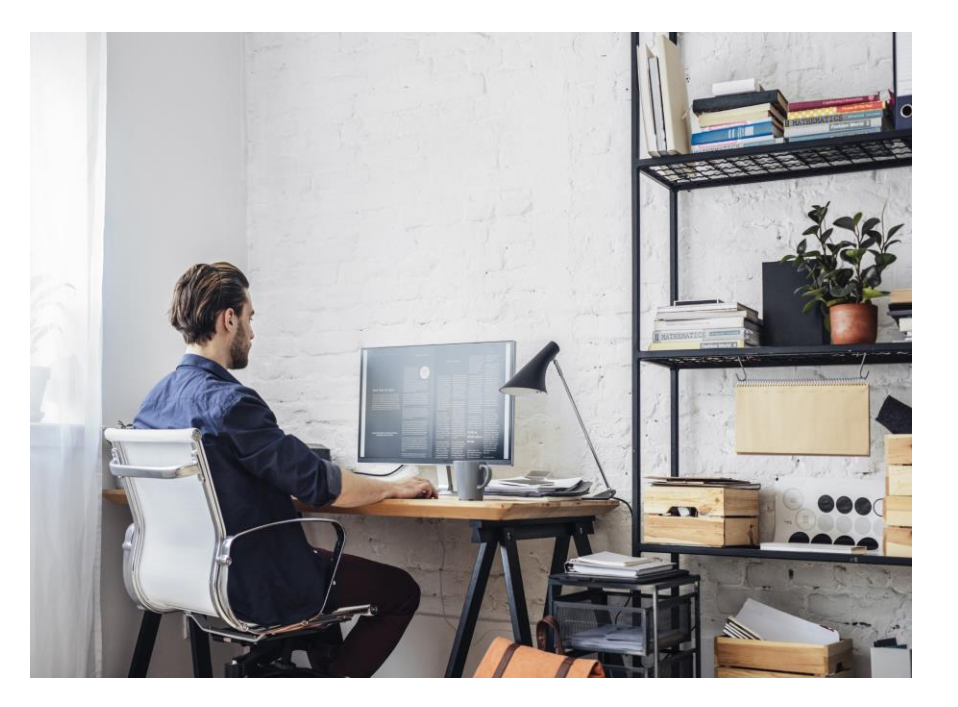

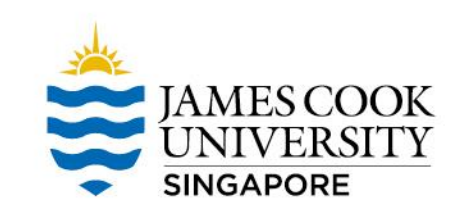

**Login** (one time is all it takes) while being connected to JCU network to ensure all latest updates are available on your computer.

**Consider** updating your password now to avoid issues with resetting this remotely.

**Ensure** you have your File shares enabled and working with the right permissions (S: Drive, TES: Drive etc.)

**Confirm** if you have installed the JCU ForticlientVPN\* to connect you securely from Home

### **Remote access**

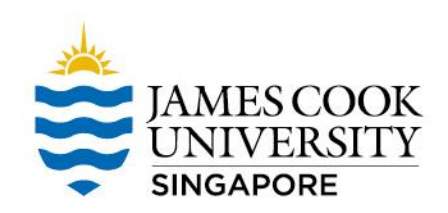

SMS

#### **VPN is needed to access VPN is NOT needed to access**

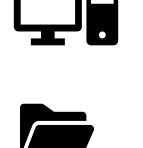

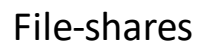

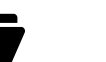

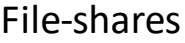

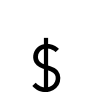

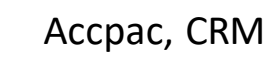

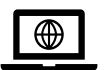

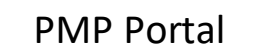

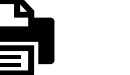

Printing

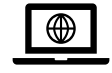

JCUS Website, JCUS Intranet

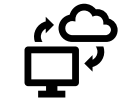

O365 services including Email, OneDrive, Forms etc

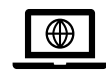

LearnJCU , Library One search etc.,

Refer see **[ICT portal](https://secure.jcu.edu.sg/ict-singapore)** for details

# **Collaboration Tools**

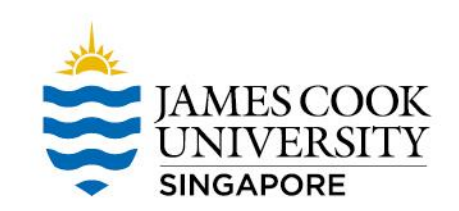

**O365** - Outlook, Word, PowerPoint, Excel - enabling staff to work from home. If you don't have [this on your phone, tablet or home computer -](https://www.jcu.edu.au/information-and-communications-technology/help-and-support/email-and-office-365) not a problem as you can install O365 on up to 5 devices as part of the JCU license agreement.

**Zoom** - Zoom is the preferred [corporate conferencing app](https://www.jcu.edu.au/information-and-communications-technology/help-and-support/collaboration-tools/zoom) - use Zoom for formally scheduled meetings [with JCU staff, business partners, students and the wider community.](https://jcueduau.service-now.com/lp?id=kb_search&spa=1&query=zoom)

**Microsoft Teams** - [Teams](https://www.jcu.edu.au/__data/assets/pdf_file/0007/653245/O365-Teams-Quick-Guide-2018.pdf) is the collaboration platform, used for: file-sharing, [Chats,](https://jcueduau.service-now.com/lp?id=kb_article_view&sys_kb_id=b72ca602db67c0d0712464d314961975) informal meetings with [your own Microsoft Team members or impromptu](https://jcueduau.service-now.com/lp?id=kb_article_view&sysparm_article=KB0000335) [Conversations](https://jcueduau.service-now.com/lp?id=kb_article_view&sys_kb_id=df5c0792db0bc850712464d314961961) with other JCU staff.

**OneDrive** - [is the perfect way to take your work anywhere and](https://www.jcu.edu.au/information-and-communications-technology/help-and-support/email-and-office-365) access your private work files from any device.

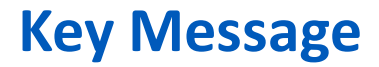

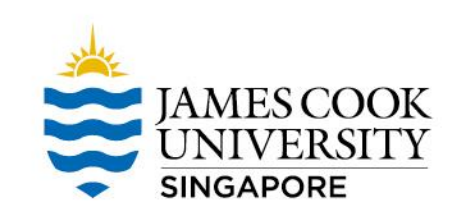

**Stay up to date** on Covid-19 news from [JCU Website.](https://www.jcu.edu.sg/updates-on-covid-19?utm_source=homepage&utm_medium=banner&utm_campaign=general)

**Look out for** Phishing emails and phone calls impersonating entities that plays on fear and emergency.

For any **ICT assistance**, call **Ext 690** or reach us at [itr-singapore@jcu.edu.au](mailto:itr-singapore@jcu.edu.au)